## **"SISTEMAS DE SIMULACIÓN DE FENÓMENOS FÍSICOS PARA EL APOYO AL APRENDIZAJE DE LA FÍSICA"**

Guillermo Becerra Córdova Universidad Autónoma Chapingo Dpto. Preparatoria Agrícola Área de Física

E-mail: gllrmbecerra@yahoo.com

## **INTRODUCCIÓN:**

En la enseñanza de la Física, generalmente se manejan ideas abstractas o intangibles que no son apreciadas fácilmente por nuestros sentidos, careciendo de significado al no ser representadas. Es por ello que las representaciones juegan un papel importante, ya que permiten trasladar ideas en imágenes que pueden ser apreciadas por nuestros sentidos. Con esto se intenta dar significado a una cuestión abstracta.

En la etapa formativa de los alumnos, es importante que el acercamiento a las representaciones visuales sea la esencia de la definición de concepto, de tal forma que la imagen conceptual que se genere en ellos presente menos obstáculos.

Para generar representaciones visuales de los conceptos que se manejan en la Física, es conveniente presentar experimentos que muestren las ideas fundamentales que se establecen en dichos conceptos. En muchas ocasiones el experimento es utilizado como herramienta de comprobación. Por ello, es deseable que cada tema que es analizado, vaya acompañado de un diseño experimental. Sin embargo, en muchas ocasiones, este objetivo no es logrado cabalmente por diversas razones, entre ellas tenemos:

- 1. En algunos temas es difícil implementar un experimento demostrativo ya que es prácticamente imposible aislar al sistema de la influencia del medio.
- 2. La falta de equipo.
- 3. La carencia de profesores con elementos académicos para implementar experiencias de laboratorio.

Por tal motivo, nuestro interés se centra en el uso de la computadora para crear percepciones visuales y ser un elemento básico en el reforzamiento de las imágenes conceptuales que el alumno pueda llegar a formarse de la definición de concepto.

A diferencia de otros medios tecnológicos, la computadora ha logrado entrar en el ámbito educativo provocando cambios significativos en él, debido a que en el alumno se obtienen algunas situaciones deseables, como por ejemplo:

- 1. Un lenguaje cognitivo, al haber asociación de la palabra con la imagen obtenida.
- 2. Con el uso de la computadora se puede lograr un aprendizaje activo, es decir, debido a la interactividad existente entre el alumno y la computadora, se permite explorar la información con más detalle, sin la presión del docente.
- 3. De esta interactividad surgen las representaciones dinámicas de los fenómenos físicos que proporcionan, desde un punto de vista psicológico, a la mente una manipulación de los diferentes procesos de una manera mucho más fructífera.
- 4. Por otro lado, hay que recalcar la importancia fundamental de la imagen conceptual y la definición de concepto en la Física. Para lograr una imagen conceptual son necesarios los modelos visuales y éstos se obtienen de lo que va apareciendo en la pantalla, dando lugar a la observación de cómo se van formado los objetos del mundo físico.
- 5. Con el uso de la computadora se logran mejores resultados en los procesos cognitivos que de la manera tradicional, ya que permite al alumno construir sus propios conceptos, al explorar de manera personal el mundo de la Física a través de la computadora. Además se incrementan de manera considerable la representación visual y esto es muy importante debido a que la mayoría de los conceptos físicos tienen de alguna forma una representación que es más simbólica que visual.

De igual forma, con el advenimiento de la computadora de gran velocidad, surgió la posibilidad de experimentar con modelos matemáticos. Por primera vez se encontró que se podían realizar experimentos controlados de laboratorio, usando para esto ordenadores en lugar de dispositivos. El fundamento racional para usar la simulación en cualquier disciplina, es la búsqueda constante del hombre por adquirir conocimientos relativos a la predicción del futuro. Aunque esta sea la razón principal de la existencia de la simulación, existen otras razones para su empleo:

- 1. La simulación hace posible estudiar y experimentar con las complejas interacciones que ocurren en el interior de un sistema dado.
- 2. A través de la simulación se pueden estudiar los efectos de ciertos cambios informativos en la operación de un sistema, al hacer alteraciones en su modelo y observar los efectos de éstas en el comportamiento del sistema.
- 3. La información detallada del sistema que se está simulando, conduce a un mejor entendimiento del mismo y proporciona sugerencias para mejorarlo, que de otro modo no podrían obtenerse.
- 4. La simulación puede ser usada como recurso pedagógico, para estudiantes y practicantes, al enseñarles los conocimientos básicos en el análisis teórico.
- 5. La experiencia que se adquiere al diseñar un modelo de simulación en una computadora, puede ser más valiosa que la simulación en sí misma. El conocimiento que se obtiene al diseñar alguna simulación sugiere, frecuentemente, cambios en el sistema en cuestión. Los efectos de estos cambios pueden probarse a través de la simulación, antes de implantarlos en el sistema real.
- 6. La simulación puede producir un valioso y profundo conocimiento acerca de cuáles variables son más importantes que otras en el sistema y cómo ellas obran entre sí.
- 7. La simulación puede servir como una prueba de servicio para ensayar nuevas políticas y reglas de decisión en la operación de un sistema, antes de experimentar con el sistema real.

Debido a las ventajas que lleva consigo una computadora, hemos implementado sistemas que simulan algunos fenómenos físicos para lograr alcanzar, en la medida de lo posible, cada una de las situaciones que se han mencionado. Los sistemas están diseñados de tal forma que son un medio efectivo que permite la interacción entre la computadora y el usuario. En cada uno de ellos, el usuario podrá introducir libremente los valores de los parámetros que rigen el fenómeno que es simulado. Con este proyecto no pretendemos que los programas sean sustitutos de la valiosa labor del docente. Por el contrario, queremos que sirva como apoyo a la enseñanza de la Física, para que el alumno pueda explorar con más detalle la información vertida por el profesor.

## **DESCRIPCIÓN DE LOS SISTEMAS DE SIMULACIÓN:**

En esta sección se describen las características de los diversos sistemas de simulación que se han desarrollado.

# **1. LENTES.**

Es un sistema que determina, por medio de un dibujo a escala, la posición y el tamaño de la imagen de un objeto que es formada por una lente delgada, convergente o divergente. El sistema traza dos rayos distintos de luz a partir de un punto específico del objeto y los prolonga hasta que se cortan después de refractarse en la lente. Uno de los rayos se mueve en dirección paralela al eje de la lente. Después de que se produce la refracción, el rayo pasará a través del punto focal si la lente es convergente o parecerá venir de él si la lente es divergente. El otro rayo parte del objeto y se dirige hacia el centro de la lente. Este rayo no se desvía por efecto de la refracción. El cruce de los rayos, corresponderá a la imagen del punto donde partieron. Con ello se pretende que el usuario observe el diagrama que determina la imagen del objeto formada por la lente al introducir los valores de la distancia focal y de la posición del objeto. Las celdas que se encuentran ubicadas a la izquierda de la figura 1, están diseñadas para que el usuario introduzca en ellas los valores de la distancia del objeto a la lente y de la distancia focal de la misma. Con estos datos el sistema mostrará un diagrama donde se presenta la forma en que la lente construye la imagen del objeto, al igual que desplegará los valores de la distancia de la imagen a la lente, el tamaño, la orientación y el tipo de imagen construida.

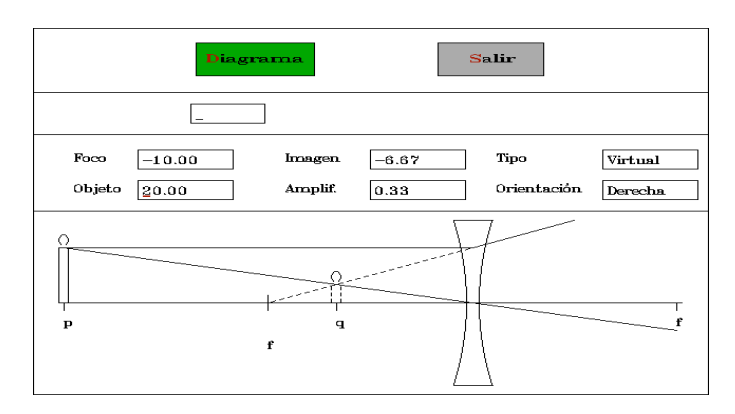

Figura 1

El sistema está basado en la ecuación 1 que corresponde a la ecuación para lentes delgadas:

$$
\frac{1}{p} + \frac{1}{q} = \frac{1}{f}
$$

p es la distancia del objeto a la lente; q es la distancia de la imagen a la lente y f es la distancia focal de la lente. A partir de esta ecuación el sistema determina la posición y el tamaño de la imagen de un objeto que se forma a partir de una lente, convergente o divergente.

#### **2. ESPEJOS.**

Es un sistema que determina, por medio de un dibujo a escala, la posición y el tamaño de la imagen de un objeto que es formada por un espejo, cóncavo o convexo. El sistema traza dos rayos distintos de luz a partir de un punto específico del objeto y los prolonga hasta que se cortan después de reflejarse en el espejo. Uno de los rayos se mueve en dirección paralela al eje del espejo. Después de que se produce la reflexión, el rayo pasará a través del punto focal si el espejo es cóncavo o parecerá venir de él si el espejo es convexo. El otro rayo parte del objeto y se dirige hacia el centro del espejo. Este rayo se refleja con el mismo ángulo con el que incidió. El cruce de los rayos reflejados corresponderá a la imagen del punto donde partieron. Las celdas que se encuentran ubicadas a la izquierda de la figura 2, están diseñadas para que el usuario introduzca en ellas los valores de la distancia del objeto al espejo y de la distancia focal del mismo. Con estos datos el sistema construirá un diagrama donde se indica la forma en que el espejo construye la imagen del objeto, al igual que desplegará los valores de la distancia de la imagen al espejo, el tamaño, la orientación y el tipo de imagen.

El sistema está basado en la ecuación 2 que corresponde a la ecuación para los espejos:

$$
\frac{1}{p} + \frac{1}{q} = \frac{1}{f}
$$

p es la distancia del objeto al espejo; q es la distancia de la imagen al espejo y f es la distancia focal del espejo. Empleando la ecuación 2 el sistema determinará, por medio de un dibujo a escala la posición y el tamaño de la imagen de un objeto que se forma a partir de un espejo, cóncavo o convexo.

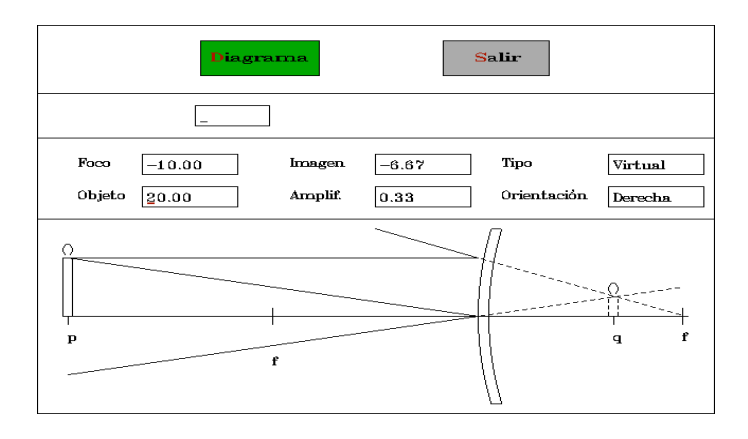

Figura 2

#### **3. MOVIMIENTO RECTILÍNEO UNIFORME**

Es un sistema que muestra la animación del Movimiento Rectilíneo Uniforme. La animación contiene iconos, los cuales serán utilizados para representar el desplazamiento de dos objetos que se mueven de acuerdo a las características de este tipo movimiento. En el sistema se podrá introducir los valores del tiempo y de la posición inicial, al igual que los valores del tiempo final y de las velocidades de cada uno de los cuerpos. El objetivo que se persigue, es que el usuario pueda observar simultáneamente el desplazamiento de ambos objetos, al variar los parámetros que rigen sus movimientos. También se incluye una ventana donde se muestran las gráficas de los movimientos de los cuerpos. Las celdas que se encuentran a la izquierda de la figura 3, están diseñadas para que se introduzcan en ellas los valores de la velocidad, al igual que el tiempo y la posición inicial de cada uno de los objetos que intervienen en la simulación.

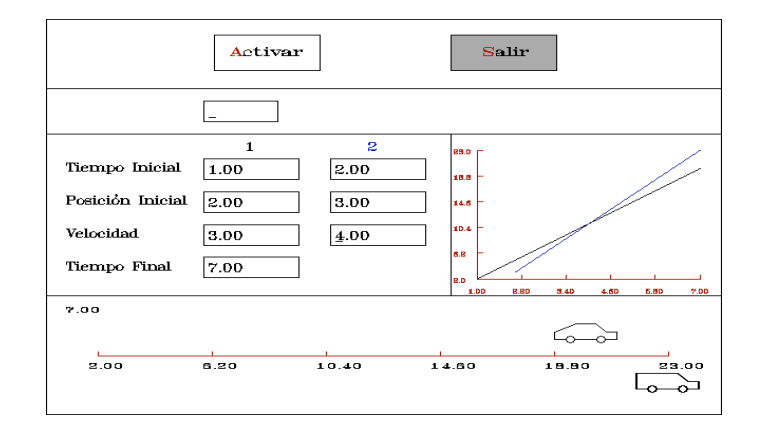

#### Figura 3

El sistema está basado en la ecuación 3 que corresponde a la ecuación para este tipo de movimientos:

$$
x = x_0 + v(t - t_0)
$$
 3

En donde  $x_0$  representa la posición del cuerpo en el instante t =  $t_0$ . A este término se le conoce con el nombre de posición inicial. La variable t es el tiempo que utiliza el cuerpo para alcanzar la posición final x. Geométricamente, esta ecuación representa una línea recta en la que su pendiente corresponde a la velocidad. Así, cada movimiento estará representado por una línea recta, cuyas características dependerán de las características del movimiento.

## **4. MOVIMIENTO RECTILÍNEO UNIFORMEMENTE ACELERADO.**

Es un sistema que muestra la animación del MRUA. La animación consiste de iconos, los cuales son utilizados para representar el desplazamiento de dos objetos que se mueven de acuerdo con las características de este tipo movimiento. En el sistema se podrá introducir libremente los valores de los tiempos, velocidades y posiciones iniciales, al igual que las aceleraciones con las que se moverán cada uno de los cuerpos. De igual forma, el usuario podrá fijar a su elección el tiempo final de la simulación. El objetivo que se persigue, es que se pueda observar simultáneamente el desplazamiento de ambos objetos, al variar los parámetros que rigen sus movimientos. También se incluye una ventana donde se muestran las gráficas de los movimientos de los objetos.

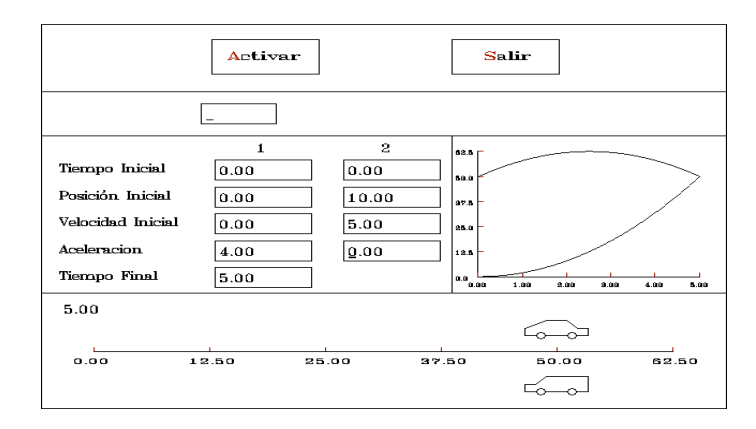

Figura 4

El sistema está basado en la ecuación 4 que corresponde a la ecuación para este tipo de movimientos:

$$
x = x_0 + v_0(t - t_0) + \frac{a(t - t_0)^2}{2}
$$

En donde  $x_0$  y  $v_0$  representan la posición y la velocidad del cuerpo en el instante t = t<sub>0</sub>. A estos términos se les conoce con el nombre de posición y velocidad inicial, respectivamente. La variable t es el tiempo que utiliza el cuerpo para alcanzar la posición final x. La letra a representa la aceleración experimentada por el cuerpo en su movimiento. Esta aceleración es constante, ya que es lo que caracteriza al MRUA.

## **5. TIRO PARABÓLICO.**

Es un sistema que muestra la simulación del tiro parabólico. La simulación está constituida por gráficas que muestran simultáneamente el movimiento de dos objetos que se desplazan describiendo una trayectoria parabólica. El usuario podrá introducir a través de barras de desplazamiento los valores de los tiempos, de las posiciones, horizontal y vertical, y de las velocidades y ángulos iniciales con los cuales comenzarán a moverse los objetos. De igual forma, podrá fijar a su elección el tiempo de duración de la simulación. El programa mostrará los valores de las posiciones, tanto horizontal como vertical, al igual que los valores de las velocidades y ángulos finales de los objetos al término de la simulación. Con ello se desea que el usuario observe simultáneamente el desplazamiento de ambos cuerpos al variar los parámetros que rigen sus movimientos. En la figura 5 se muestra la distribución de las barras de desplazamiento y de la ventana de despliegue de las gráficas con la que cuenta el sistema.

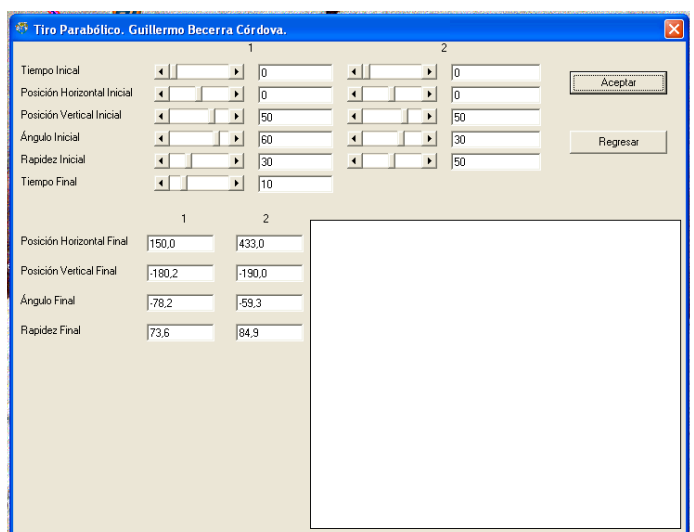

Figura 5

El sistema está basado en la ecuación 5 que corresponde a la ecuación para Tiro Parabólico:

$$
y = y_0 + \tan \theta_0 (x - x_0) + \frac{g(x - x_0)^2}{2(v_0 \cos \theta_0)^2}
$$
 5

Que es la ecuación de la trayectoria del proyectil. La ecuación 5 nos indica que un proyectil puede ser lanzado con la misma rapidez inicial pero con ángulos diferentes. La velocidad vertical inicial es mayor para un ángulo de lanzamiento mayor y viceversa. El hecho de que la componente vertical de la velocidad inicial sea mayor, se traduce en una trayectoria más elevada. En este caso, los proyectiles alcanzarán mayores alturas. Cuando el ángulo es menor, el objeto permanece en vuelo durante un tiempo menor. De igual forma, esta ecuación nos indica que un proyectil puede ser lanzado con el mismo ángulo inicial y con diferentes rapideces. En esta situación, las velocidades iniciales, tanto horizontal como vertical, serán mayores conforme aumente el valor de la rapidez inicial. En consecuencia, la altura y el alcance logrado por el proyectil también aumentarán.

#### **6. VECTORES.**

Es un sistema que muestra la suma de vectores por el método del paralelogramo y del polígono. El usuario podrá escoger el método gráfico que desee utilizar. Los valores de la magnitud y dirección de los vectores a sumar, se podrán introducir a través de barras de desplazamiento. Después de introducirlos, el sistema mostrará gráficamente la suma de los vectores de acuerdo con el método escogido. La resultante de la suma se mostrará gráfica y analíticamente. Las coordenadas de los vectores están representadas en coordenadas polares, es decir, a través de su longitud y dirección. Conforme se introduzcan los valores de las coordenadas, el sistema desplegará cada uno de los vectores que intervienen en la suma. El sistema desplegará la suma gráfica por el método del paralelogramo de los dos vectores. También se desplegará el valor de la longitud y de la dirección del vector resultante.

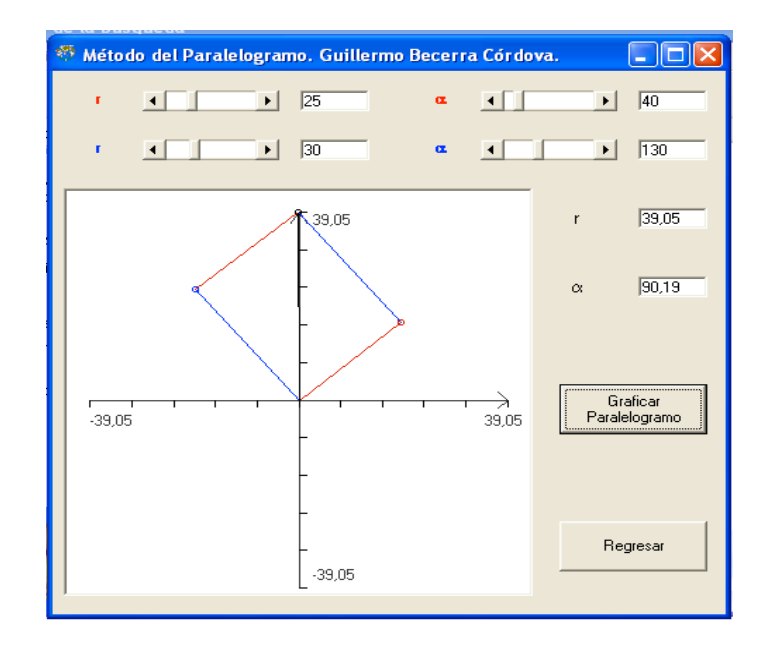

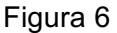

Por otra parte, la figura 7 muestra las opciones para el método del polígono. Esta ventana presenta seis barras de desplazamiento; tres para introducir las longitudes de los vectores y las otras tres para introducir su dirección. Conforme se introduzcan los valores de las coordenadas, el sistema desplegará cada uno de los vectores que intervengan en la suma. El sistema desplegará la suma gráfica por el método del polígono a través de una barra de desplazamiento. La barra de desplazamiento tiene un rango de 1 a 6 seis valores que corresponden con las diversas formas en que se pueden sumar los tres vectores. Al cambiar el valor de la barra de desplazamiento, se mostrará una suma particular.

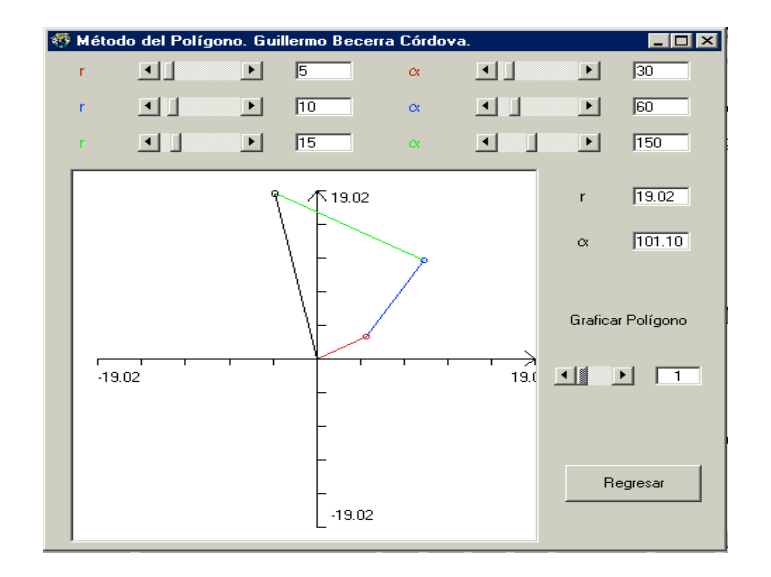

Figura 7

# **7. PROYECTILES.**

En el estudio del movimiento de un proyectil se considera, además de la resistencia del aire, el efecto del viento, las variaciones de la intensidad de la gravedad con la altura, la rotación, la curvatura de la tierra y aún otros factores. En este trabajo se deduce y se analiza la ecuación que describe la trayectoria seguida por los proyectiles, suponiendo únicamente la influencia de la resistencia del aire. El camino seguido por un proyectil se denomina trayectoria. Los proyectiles describen trayectorias curvilíneas, las cuales pueden descomponerse en una componente horizontal y en otra vertical. La componente horizontal del movimiento de un proyectil es totalmente independiente de la componente vertical. Sus efectos combinados producen toda la gama de trayectorias curvas que describen los proyectiles. La trayectoria de un proyectil se puede analizar considerando por separado sus componentes horizontal y vertical. A diferencia del tiro parabólico, en el movimiento de los proyectiles se considera la resistencia del aire. En este caso interviene la masa del proyectil y el coeficiente de amortiguamiento. En un medio resistente como el aire, el movimiento de un proyectil se basa en la siguiente ecuación diferencial:

\_

$$
m\,\frac{d^{\,2}\,\bar{x}}{dt^{\,2}} + c\,\frac{d\,\bar{x}}{dt} + m\,g = 0
$$

Donde *x* que es el vector que define la posición del proyectil; *t* es el tiempo; *m* es la masa del proyectil; <sup>*g*</sup> es la aceleración de la gravedad y <sup>*c*</sup> es el coeficiente de amortiguamiento del aire. En el planteamiento de la ecuación, se supone que la resistencia que presenta el aire al movimiento, es proporcional a la velocidad del objeto. Este sistema muestra la trayectoria seguida por un proyectil. Se desea que el usuario observe, a través del sistema, la influencia de los diferentes parámetros que intervienen en el movimiento de los proyectiles. Para ello, las barras de desplazamiento que se encuentran en la parte superior de la ventana de la figura 8, están diseñadas para que el usuario introduzca a través de ellas los valores que caracterizan al movimiento de los proyectiles, como las masas y los coeficientes de amortiguamiento, los valores iniciales de la posición, del tiempo, de la rapidez y del ángulo inicial. De igual forma, existe una barra de desplazamiento para seleccionar el tiempo de duración de la simulación. Las cajas de texto colocadas en la parte media izquierda, son empleadas para desplegar, los valores de las posiciones, vertical y horizontal, del ángulo que forma el vector velocidad y de la rapidez de los objetos al final de la simulación.

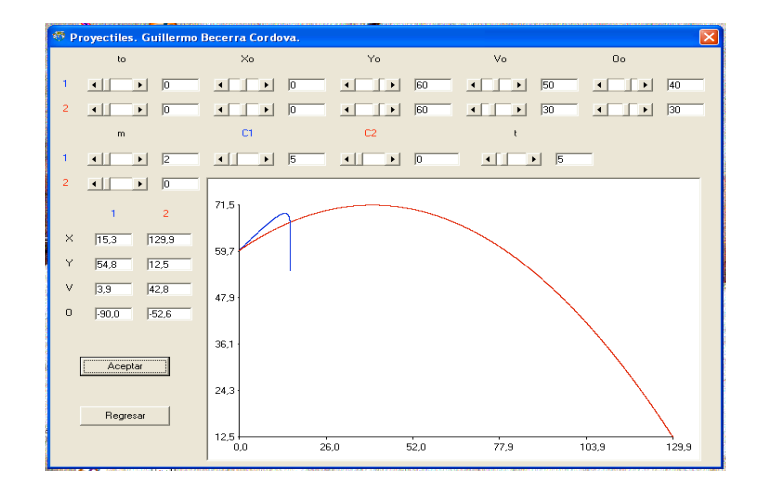

Figura 8

## **8. INTERFERENCIA DE ONDAS.**

Se dice que una onda es una vibración o perturbación que se propaga, por lo que no puede existir en un solo lugar. Las ondas pueden propagarse en un medio material o en el vacío. El sonido es una clase de onda que se propaga en un medio, como el aire. La luz es un tipo de onda que se propaga en el vacío. Una onda puede transportar energía, pero no hay transporte de materia aunque se propague en un medio. En general, existen dos tipos de ondas: longitudinales y transversales. Las ondas longitudinales son aquellas en que la propagación de la onda y la vibración del medio ocurren en la misma dirección. Las ondas transversales son aquellas en que la propagación de la onda y la vibración del medio ocurren en direcciones perpendiculares. La simulación consiste en gráficas que muestran las componentes y la resultante de la interferencia de un par de ondas transversales. La figura 9 muestra la distribución de las diversas opciones con las que cuenta el sistema. Las barras de desplazamiento, que se encuentran en la parte superior de la pantalla, son utilizadas para que el usuario seleccione a través de ellas los valores de las amplitudes, de las frecuencias y de las fases de las ondas que intervienen en la simulación. De igual forma, existe una barra de desplazamiento para seleccionar el rango en el que se desplegarán las ondas. Este rango es el mismo para las dos ondas. Conforme se modifican las barras de desplazamiento, en las cajas de texto respectivas se desplegarán los valores de cada uno de los parámetros que rigen la simulación.

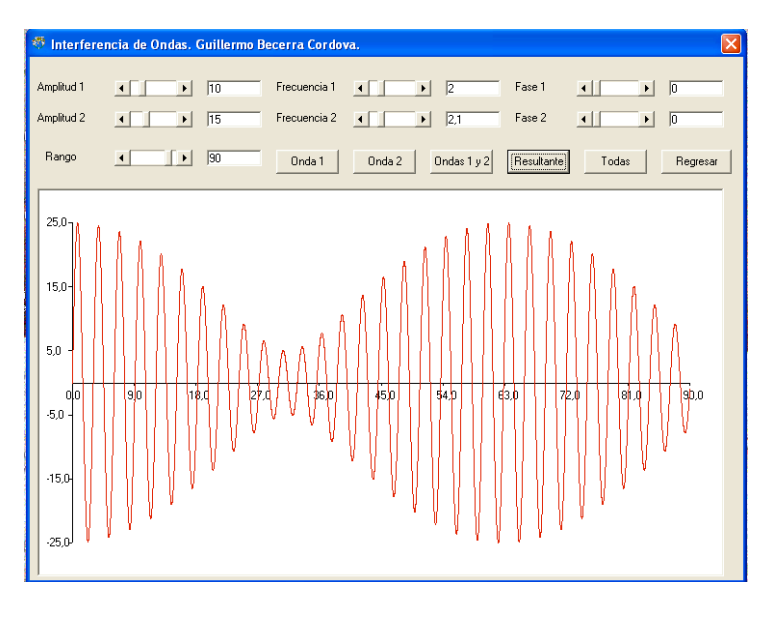

Figura 9

#### **9. LEY DE SNELL.**

Un hecho cotidiano es que la luz cuando encuentra un objeto se refleja, se difunde, se absorbe o se transmite dependiendo de la naturaleza del objeto. Algunos medios como el agua o el vidrio dejan pasar la mayor parte de la luz que incide sobre ellos. A estos medios se les llama transparentes. La dirección de los rayos de luz se modifica al atravesar medios transparentes. Siempre que la luz atraviesa la superficie de separación de dos medios transparentes ocurre un cambio en su dirección. A este fenómeno se le denomina refracción. El ángulo que forma el rayo que incide sobre la superficie de separación entre dos medios transparentes y la normal a la superficie se llama ángulo de incidencia. De igual forma, el ángulo formado por el rayo que emerge de la superficie de separación y la normal a esta superficie, se denomina ángulo de refracción. La relación que existe entre el ángulo de incidencia, el ángulo de refracción y los índices de refracción de los medios por los que viaja la luz, está determinada por la ley de Snell. La ley de Snell se encuentra establecida por la ecuación 7:

$$
n_i \text{ Sen } \theta_i = n_r \text{ Sen } \theta_r \tag{7}
$$

donde n<sub>i</sub> y n<sub>r</sub> son los índices de refracción, θ<sub>i</sub> y θ<sub>r</sub> es el ángulo de incidencia y de refracción, respectivamente. Este sistema simula la trayectoria descrita por un rayo al pasar de un medio a otro. La figura 10 muestra la distribución de las diversas opciones con las que cuenta el sistema. Las barras de desplazamiento que se encuentran en la parte superior de la pantalla, son utilizadas para que el usuario seleccione los valores del ángulo de incidencia y los valores de los índices de refracción de los medios por los que pasará el rayo. Conforme se modifican las barras de desplazamiento, en las cajas de texto respectivas, se desplegarán los valores de cada uno de los parámetros que rigen la simulación. También existen dos cajas de texto en la que se desplegará el valor del ángulo refractado o el ángulo reflejado, si el rayo es refractado o reflejado, respectivamente.

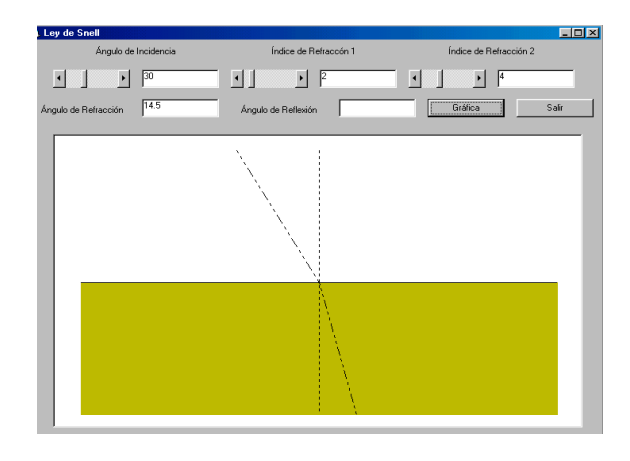

Figura 10

## **10. ¿CUÁNTO TARDA UNA PELOTA EN DEJAR DE BOTAR?**

Alguna vez se ha preguntado: ¿cuánto tiempo tarda una pelota en dejar de botar al ser soltada desde una cierta altura? La solución a esta interrogante involucra los temas de caída libre y colisiones elásticas, lo que incluye los conceptos de rapidez, aceleración de la gravedad y de restitución. Así, la rapidez con la que rebotará la pelota dependerá del valor de la rapidez con la que llegue al suelo y del coeficiente de restitución entre la superficie y la pelota. En una colisión perfectamente inelástica el coeficiente de restitución será igual a cero y la pelota se quedará adherida al suelo después del primer rebote. En una colisión perfectamente elástica, el coeficiente de restitución será igual a uno, por lo que la pelota rebotará con la misma rapidez que con la que llegue al suelo, siguiendo este movimiento indefinidamente. Si el coeficiente de restitución se encuentra entre cero y uno, que es la mayor parte de las colisiones, la rapidez de la pelota irá disminuyendo en cada rebote hasta que se detenga. De esta forma, el tiempo que tarde la pelota en dejar de botar será igual a la suma de los tiempos que tarda la pelota en cada rebote. Esta suma corresponde a una suma infinita, la cual está identificada con una expresión particular.

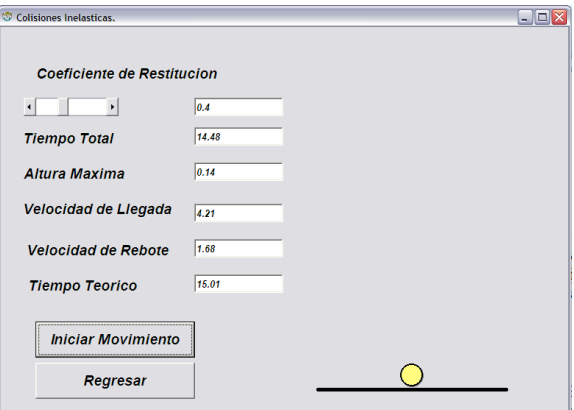

Figura 11

En este trabajo se deduce tal expresión y se muestra una simulación del movimiento de la pelota al ser soltada desde una altura determinada. La figura 11 muestra la ventana de la simulación. En ella se encuentra la barra de desplazamiento que sirve para introducir los valores del coeficiente de restitución. Después de escoger un coeficiente de restitución determinado, se podrá activar la animación por medio del botón de comando **Iniciar Movimiento**. Para comparar los resultados, la simulación muestra el tiempo calculado a través de la expresión deducida y el tiempo utilizado en la simulación. Conforme la simulación se lleva a cabo, en los cuadros de texto correspondientes, se mostrará el tiempo de movimiento de la simulación, la altura máxima que alcance en cada rebote, la velocidad con la que choca la pelota, la velocidad con la que rebota y el tiempo teórico de todo el movimiento. El usuario podrá observar diferentes movimientos para diferentes coeficientes de restitución dado. En este trabajo, el movimiento del objeto se considera en una sola dirección y sin rotación, al igual que se desprecia la fricción provocada por el aire.

Estos sistemas se encuentran a disposición en las siguientes direcciones electrónicas: http://www.virtual.chapingo.mx/fisica/Fisica%20I.htm ó http://portal.chapingo.mx/clases/alumna2/paginaprepa/sisifefi/PaginaPrincipalSISIFEFI.html

## **CONCLUSIONES:**

Los sistemas:

- Presentan una interfase gráfica de fácil manejo.
- Conducen a un mejor entendimiento del fenómeno que es simulado.
- Generan modelos visuales, ya que a través de la pantalla se muestran las representaciones de los conceptos de Física.
- Permiten identificar el papel que juegan las variables que intervienen en la simulación.
- Propician que el usuario pueda construir sus propios conceptos.
- Permiten explorar de manera individual el mundo de la Física.
- Son un medio efectivo que permite la interacción entre el usuario y la computadora.
- Apoyan la labor docente.

# **BIBLIOGRAFÍA:**

- 1. Blanchard, Paul; Devaney, Robert; may, Glen R. Ecuaciones Diferenciales. Thomson Editores. 1999.
- 2. Ceballos, Francisco Javier. Enciclopedia de Visual Basic 4. Alfaomega Grupo Editor. 1996.
- 3. Goncalves de Alvarenga, B; Ribeiro Da Luz, A. M. Física General. Harla. 1986.
- 4. Hecht, E; Zajac, A. Óptica. Fondo Educativo Interamericano. 1989.
- 5. Naylor, T; Balintfy, J; Burdick, S; Chu, Kung. Técnicas de Simulación en Computadoras. Noriega Editores. 1988.
- 6. Pobes, José Carlos. El Ordenador y la Enseñanza. Alhambra. 1986.
- 7. Resnick, Robert; Halliday, David. Física. Vol I y II. CECSA. 1980.
- 8. Tenenbaum, Aaron M; Langsam, Yedidy. Estructuras de Datos en C. Prentice Hall. 1992.
- 9. Wooton, William; Beckenbach, Edwin F. Geometría Analítica Moderna. Publicaciones Cultural S.A. 1978.